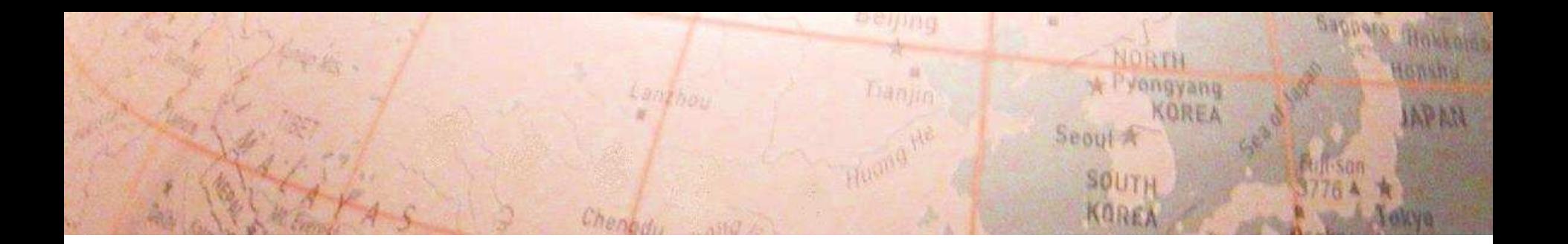

### 広域センサネットワークと オーバレイネットワークに関する ワークショップ

言いだしっぺ: 首藤, 松浦, 吉田 (50音順)

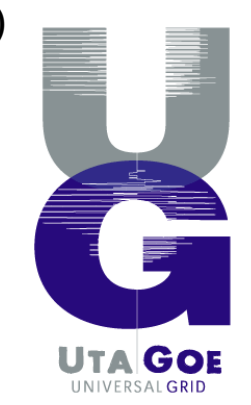

### 発端と意図

- SIProp 勉強会 (主宰 今村さん) Skype チャット
	- Y: <mark>RDFのP2P検索</mark>の話や、時間重要度コンテンツのP2P検索の話、indexの配置<br>- の話とテーマは面白いです。

NORTH vongyang **KOREA** 

Seoul A

SOUTH

- S: RDF <sup>の</sup> P2P 検索、産総研で、OW公開前に OW 使ってやってくれた研究員が いたなあ
- S:考えてみれば、RPCみたいな機能とか、けっこうインテリジェン トなオーバレイを組むための機能だった。
- S: オーバレイ上での処理って、なんか足回りを作りたいんですが DHT 使ってデータ再利用とか (put/get)時 RPC とか \_ \_ それこそ MapReduce みたいな処理とか シーズ側からの夢はいろいろあります。
- Y: こっちは、データフュージョン層の部品提供とか、話してました。でも、そ の前にやることがいっぱい。 大量に存在するセンサー情報の間引きとか、特 徴素解析とか、履歴からの推定とか、です。コンテキストアウェアな話が多い です。
- S: 何にせよ、 はんとの需要と接触しないと始まらないですねー<br>– S: 純粋研究職だったら、Live E! の人にミーティングをお願い、かなあ 別に、
- S: 純粋研究職だったら、Live E! の人にミーティングをお願い、かなあ 今でもやりゃいいんだけど。松浦さんとこに遊びに行きゃいいだけだ。
- Y: よびだしゃいい。<あやや
- Y: でも、首藤さん一人でなく一緒にやりましょうよ
- S: Live E! のオーバレイへの展開をまじめに考える会

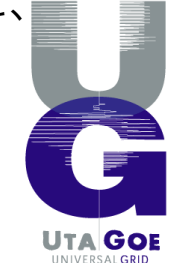

### 発端と意図

- メール
	- To: 松浦さん, 吉田さん From: 首藤 Subject: Live E! のオーバレイへの展開 (仮) ワークショップ

**Langhon** 

松浦さん、吉田さん、首藤です。 掲題のような勉強会をやりたいなあ、と考えてます。 僕の動機は、こんなところ↓です。

吉田さんも似た感じだと思います。

- あわよくば OW ベースの仕掛けをほんとに運用する。
	- (Live E! から) オーバレイへの要件を深く知る。<br>・**オーバレイを発展させるべき方向、新世代ネットワークの要件を考** える材料を手に入れる。

**Hanim** 

じゃんじゃん議論できるように、人数は多すぎず、 時間的には 1日のワークショップかな、と想像してます。

•● 足まわり (ォーバレイ) と 応用 (センサネットワーク) が お互いをより深く知って、ますますの発展を (ry

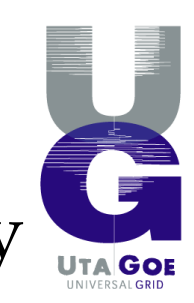

NORTH vongyang

Seoul A

SOUTH KOREA

**KOREA** 

### **Thanks !**

- 奈良先端の皆様
	- ローカルアレンジメント
	- **Links of the Company** 会場提供, 送迎, 宿泊・お弁当の手配, …
- 松浦さん
	- 運営のためのウェブシステムや ML の用意
	- **Links of the Company** スケジュール調整, プログラム編成, …
- 皆様
	- 御発表の急なお願い
	- 遠方からの御足労
	- NICT, 皆様の所属組織 **Links of the Company** 後援, 旅費などの支援

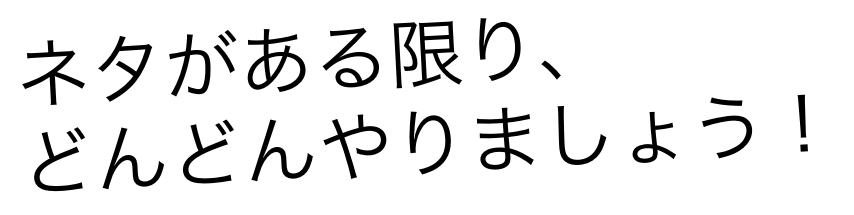

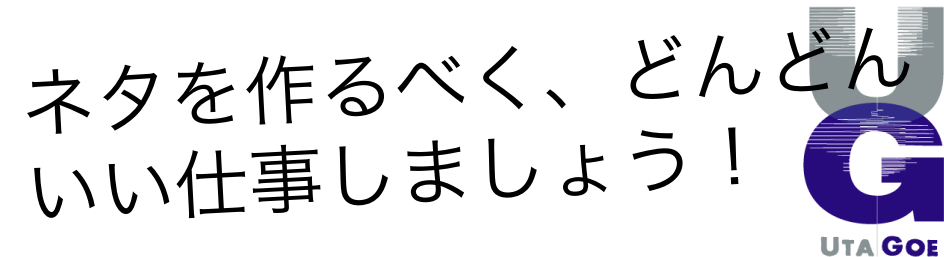

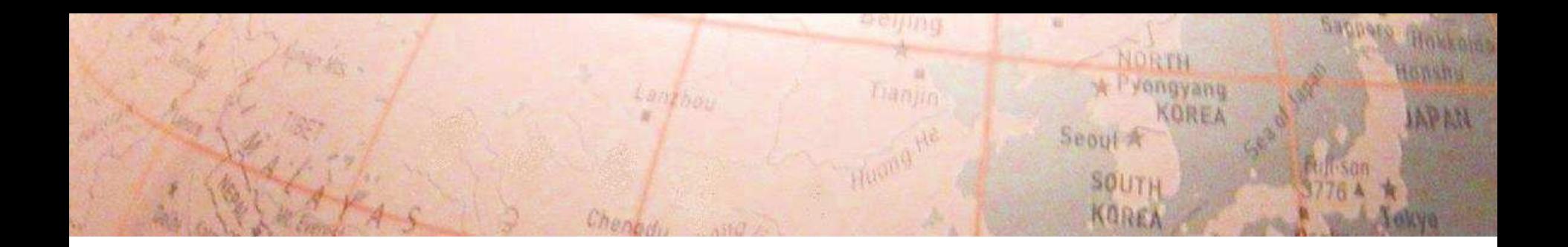

### PlanetLab の実際

首藤 一幸

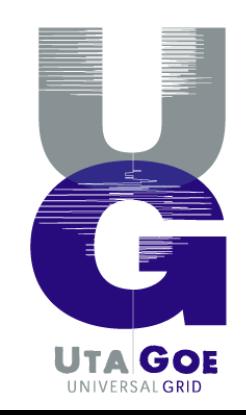

## テストベッドの必然性

- なぜ オーバレイ?
	- スケーラビリティ
	- 頑健性
	- 管理主体の分散
		- ファイル共有ソフト, グループウェア, …
	- アンダーレイの効率的な利用
		- オーバレイルーティング, ALM, …
- それなりの規模で実験しないと! – できれば実ネットワーク上で。
- •● 要 大規模な実験を行う手段<br>、、、、、、、、、 r 、、、 – シミュレータ, エミュレータ - 大規模テストベッド ――――→ 本題へ

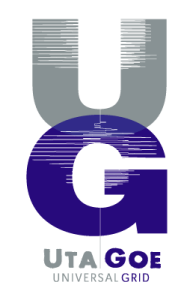

## テストベッド

- • 大きなクラスタ
	- 北陸先端 **StarBED**
		- PC 680 <sup>台</sup>
			- <sup>2002</sup>年設置の <sup>512</sup>台は 1 GHz Pentium III, RAM 512 MB
		- Internet につながっている。持ち込み PC もつなげる。
		- NICT北陸RCの活動
			- 無線エミュレータ QOMET, ネットワーク環境(?)エミュレータ Rune, Internet全ASシミュレーション, …

Traning

- 関係者経由でお願いすると、使わせてもらえる。
- 東工大 **TSUBAME**
	- スパコン。
		- 2.4 GHz Opteron (dual core) 8プロセッサ × 639 台 + ...
	- 産業利用を募集してる。文科省予算 <sup>→</sup> 企業側の支払いはなし。P2Pアプリの実験もお誘い頂いた。
- **Emulab**
	- ネットワーク実験とその管理を行うためのソフトウェア。Internet や無線ネットワークのエミュ レーションが可能。
- • 広域ネットワーク
	- **JGN2plus** とか
		- 全国規模の高速ネットワーク。アクセスポイントまでの線は参加組織側が準備。
		- 今年度、PlanetLab のノードを配置しようとしている。
- • 広域に分散したマシン群
	- **PlanetLab**

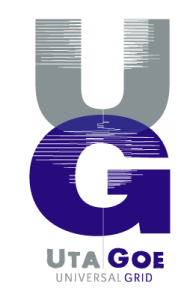

Sannero

NORTH vengyanu

Seoul A

SOUTH KOREA

**KOREA** 

### **PlanetLab**

- 地球規模テストベッド
	- <sup>800</sup>台以上が登録されている。
		- 実際に使えるのは 400台強? <sup>←</sup> 2007年 1月の首藤実績。
	- • 研究プロジェクトごとに Linux の仮想マシンが払い出される。
		- 仮想マシン: sliver, その集合: **slice**
		- VM と言っても、Linux-VServer による chroot 的な仕掛けなので、軽量。
- 貢献すれば使える。
	- 大学・非営利の研究所なら、PC 2台を供出すれば、使える。
	- Industrial が使うためには \$25,000 / 年〜。その場合 slice <sup>は</sup> <sup>2</sup>つまで。

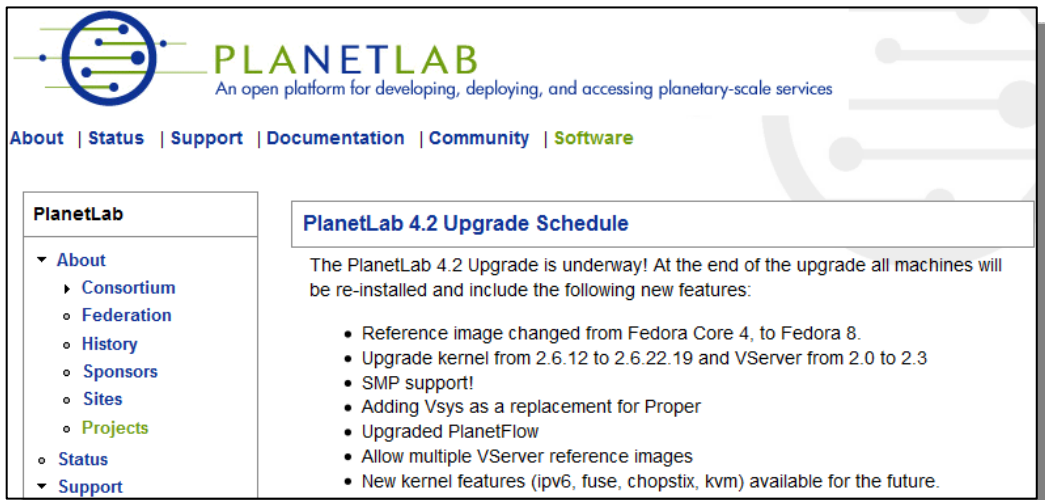

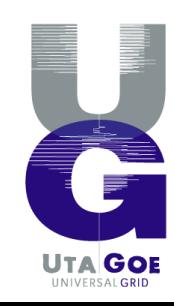

ongyang **KOREZ** 

 $0000 + 7$ 

SOLITI KORE

### **OpenDHT**

- • 誰でもアクセスできる DHT サービス。
	- XML-RPC, Sun (ONC) RPC <sup>で</sup> put, get できる。

Chen

Lamyhou

• Bamboo DHT を使って運用されている。

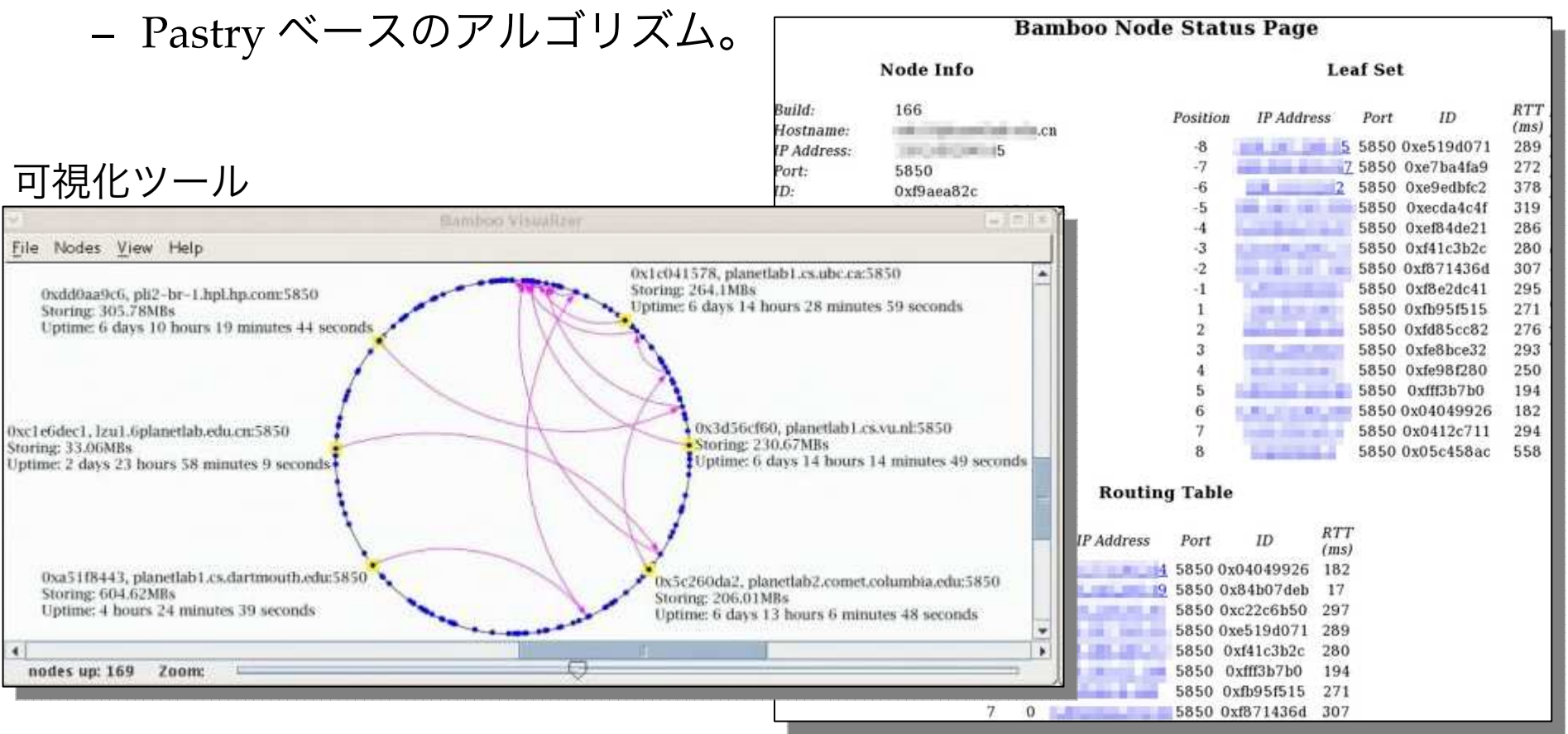

Sanneg

NORTH

Seoul A

Pyengyang

KOREA

HOLLOG

**OWRITE** 

### **Coral CDN**

• PlanetLab 上に deploy された CDN。 •使い方: URL の末尾に .nyud.net を付ける。

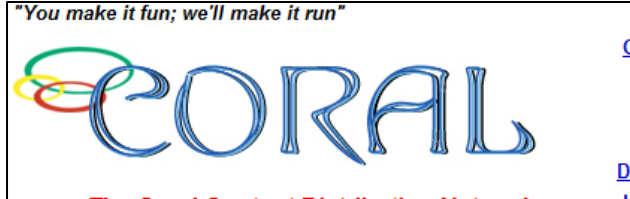

frantin

#### **The Coral Content Distribution Network**

Home .. Project home page Overview • Brief overview and news Usage .. Coral Wiki and FAQ Lists .. Mailing Lists Pubs • Publications and people Download • Plugins and source code **Illuminati •• Network measurement project** OASIS • OASIS anycast service

Sappers

**LOW STRS** 

NORTH

Seoul A

Pyongyang

**KOREA** 

#### 2004年 8月 30日の記事

**Our Goal** 

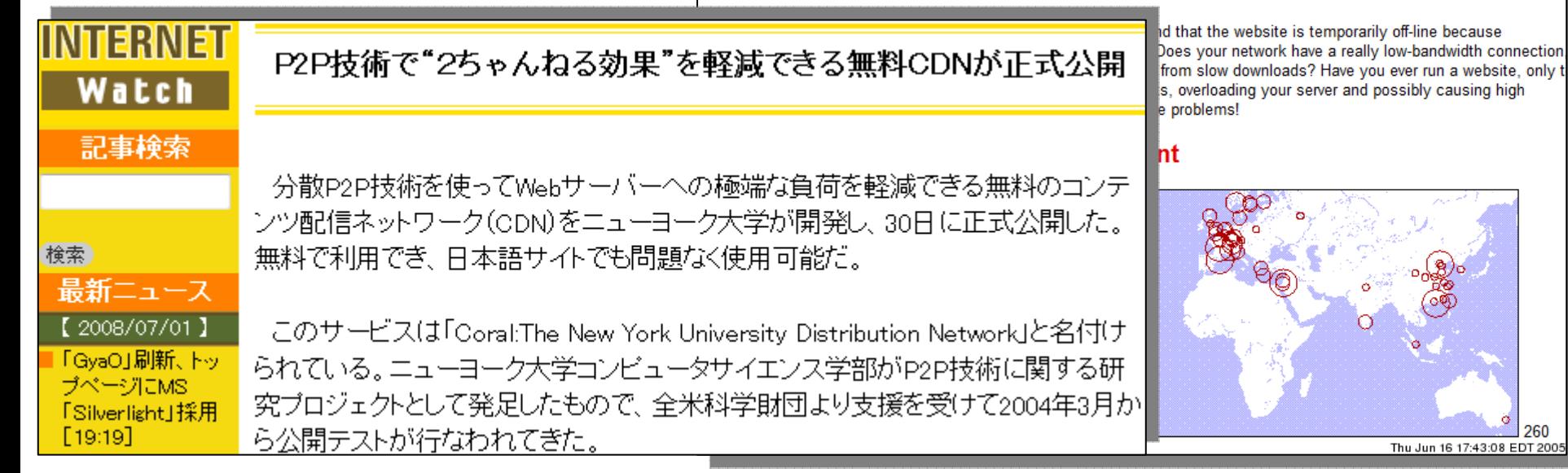

### **Overlay Weaver**

- 誰でもアクセスできる DHT サービス。
	- として PlanetLab 上で運用。OpenDHT のマネっこ。
	- XML-RPC <sup>で</sup> put, get できる。ライブラリ、ツールも提供。

高小的母

Tranin

• 最大 35カ国 418台で稼動。

#### **Overlay Weaver Node Status**

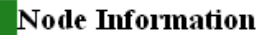

7a17c1434ef5858f0fbfe052a08b318bbb385433

Lookup algorithm: Kademlia

Lookup style: Iterative

# of stored keys: 0

#### **Routing Table**

151

URL:

Node ID:

http://pl \_\_ \_\_ \_\_ duke.edu:3998/ 152 http://pl is ibbt.be:3998/ 153

http://p

7abe663cbc720375b37dd7dcb71e7153aa85da0e

7bc89d2027953a7bb7c7872290afe025abfce687 7ba15fb06db8821e233f94ab7497658e359ce865 7b2da219f7d1c520d0fec850d2b66318ad46ccd4 7b638aa42cf93c1f81c8caecdc5e4cf2e4cdabc0

793bfb7e552e859a63a2eff10d956ebbe678e226

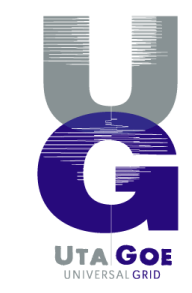

Sagnego

NORTH

Seoul A

**SOUTI** KORE

Pyongyanu

KOREA

Hokkom

**OWSING** 

### Overlay Weaver : 学んだこと

- 実環境での動作から学ぶことは多い。
	- Chord の欠陥 (?) に気づいた。
		- predecessor の更新がない。
	- PlanetLab はアプリにかなり厳しい環境。 それだけに、育つ。育たざるを得ない。
		- 非常に負荷が高い。
			- load average 数十は当たり前。
		- そのせいもあり、遅延がとても大きい。数秒も普通。
		- 到達性が低い。しかも、非対称。
		- 信頼性が低い。
			- UDP データグラムの分割 <sup>→</sup> 破損が起きた??? <sup>→</sup> アプリの改善
			- Bamboo / OpenDHT の開発者 Sean Rhea は、このあたりを扱っ た論文を何本か出してる。
				- Churn, 非対称な到達性, DHTへのput/getの時間短縮, …

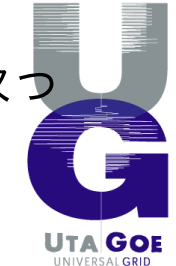

### なぜ **PlanetLab ?**

 $\bullet$  「Internet 上に分散」している 「大規模」なテストベッドであり、 各「実験プロジェクトがよく分離」されている。

– Internet 上に分散

- 実ネットワークをまたいだ実験が可能。
	- 「それ本当に動くの?」というツッコミにある程度応えられる。

– とはいえ、大学・北米に偏っている、という批判もある。

– 大規模

• 実機の台数としては望みうる最大規模。

- 分離
	- プロジェクト (slice) ごとに仮想マシンの占有。
	- 他の利用者にあまり気兼ねなく使える。
		- とはいえ、AUP はあるし、リソースを食い過ぎると迷惑。
		- 「PlanetLab のノードから DoS 攻撃が!」

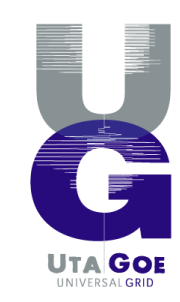

## 利用までの手順

- •所属組織が PlanetLab に参加
- • ユーザとしての利用準備
	- slice の作成・管理
	- slice へのノードの追加・削除
- •実験

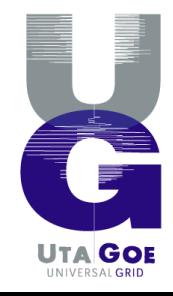

Sannero

ongyang KOREA

**DEBUI** 

**SOUTI** KORE

## 所属組織が **PlanetLab** に参加

#### • paperwor<sup>k</sup>

- Princeton U. とやりとり。
- 学科⻑級 (?) のサインが要る。
- • 機材を用意
	- PC 2台以上と PCU
		- PC: 性能に条件あり。 2006年末: DELL Dimension C521, 14万円
		- PCU: Power Control Unit, 遠隔電源制御 装置 APC AP7900, 約 <sup>5</sup>万 <sup>5</sup>千円

#### •機材を設定

- ノード情報が書き込まれた USB メモリ or CD-R を準備する。
- PC を起動する。
- ベースとなる Linux がネット越しに ガーッと流し込まれる。
- 以降のマシン管理は Princeton U. 側の仕 事。

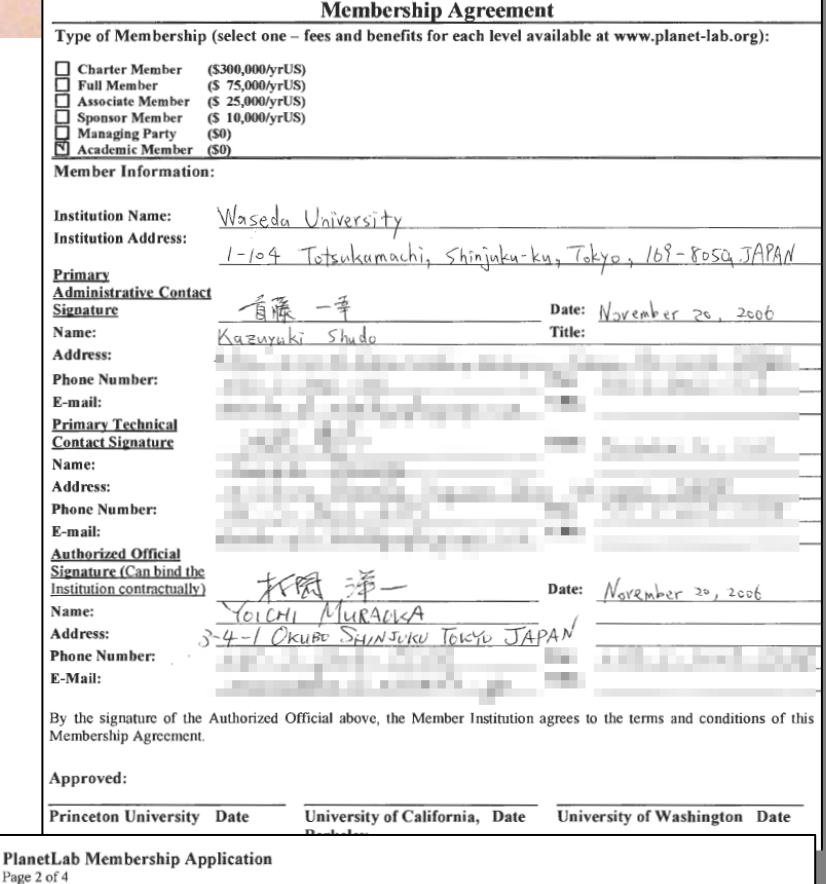

PlanetLab

#### **Terms and Conditions of Membership Review Carefully**

Plane

Membership to the PlanetLab Consortium ("PlanetLab") shall be granted by PlanetLab in its sole and absolute discretion. Notice of Membership shall be sent to the above-named applicant ("Member") within thirty (30) days of submission of this Membership Agreement to the address above. Such notice shall be sent to both the Primary Technical Contact and the Primary Administrative Contact.

Upon receiving such notice (the "Effective Date"), Member shall abide by and be subject to the terms and conditions as set forth in this Membership Agreement and as set forth in the PlanetLab Consortium Governance Plan (the "Governance Plan"), the Acceptable Use Policies (the "AUP"), and PlanetLab Design Notes (PDN), (collectively "PlanetLab Policies"), all of which are available at www.planet-lab.org (the "PlanetLab Website"), and are incorporated herein by reference. Member hereby represents that it has reviewed the PlanetLab Policies on the PlanetLab Website as of the date hereof.

## ユーザとしての利用準備

- PlanetLab <sup>の</sup> AUP を読んで、理解する。
	- AUP: Acceptable Use Policy
- ウェブサイトにて、アカウントを作成
	- PI が承認。
		- PI: Principal Investigator (研究推進者) PlanetLab の利用者は 3種類: PI, tech contact, user
- ノードへのログインに使う SSH の鍵を 準備
	- SSH の鍵ペアを公開鍵を生成し、ウェブか ら登録する。

#### **Account Registration**

Your E-mail address must be able username

Do not select the Principal Invest spoken with the current PI of your

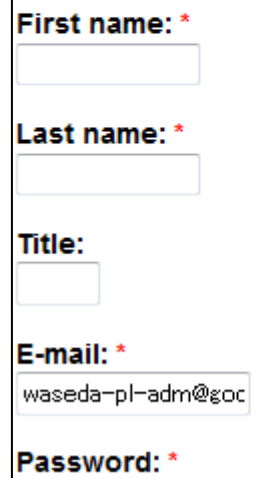

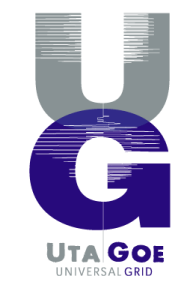

## **slice** の作成・維持

- slice の作成
	- ウェブから申請
		- slice の名前 waseda ○○
		- PI が承認
			- Academic の場合、slice は 10 まで。
- slice の維持
	- <sup>2</sup>ヶ月 (未満) ごとに renewal

#### **Slices**

#### **Create Slice**

You must provide a short description before creating it. Do not provide bo slice and PlanetLab Operations is un slice is, your slice may be deleted to

There are three possible "instantiatid with default settings, delegated crea allows you to reserve a slice name; y creates a controller slice for controlli

**NOTE:** All PlanetLab users are stror list. Most questions about running so this list. Site administrators often use outages. New software releases and

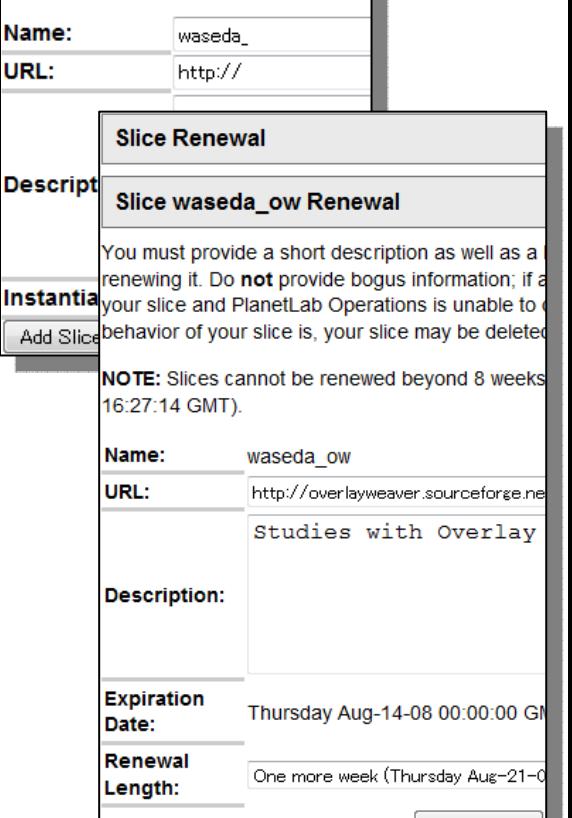

Renew Slice

## **slice** へのノードの追加・削除

- 追加して 15分かそこら待つと、 仮想マシンが起動され、 SSH ログインできるようになる。
- 手で数百台を追加するの!?
	- 可能。でも、エラく大変。 これまで何十時間費やしたことか。
	- 頻繁に、落ちたり復活したりする。 <sup>→</sup> <sup>要</sup> メンテナンス
- ノード, slice, ユーザ等の 管理作業はすべて、 ウェブ、RPC (XML-RPC / SOAP) の双方で行える。
	- XML-RPC / SOAP <sup>の</sup> API: PlanetLab Central API (PLCAPI)
	- Python 等のライブラリがある。

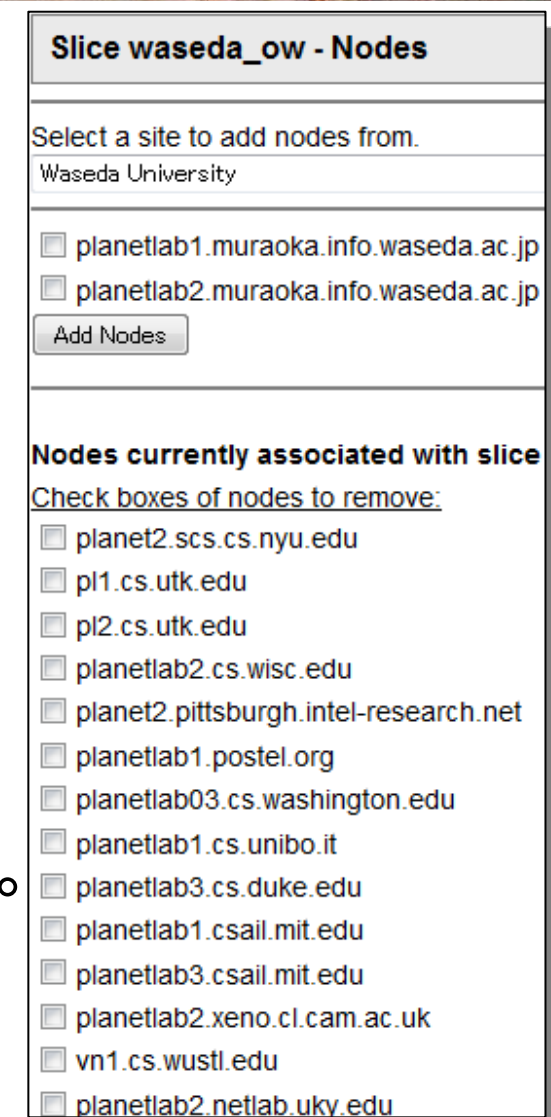

## slice へのノードの追加・削

- スマートな方法
	- CoMon から稼動ノードの一覧を得る。
		- % wget -O nodes.txt "http://comon.cs.princeton.edu/status/tabulator.cgi ?table=table\_nodeviewshort&format=nameonly&select=' resptime>0'"
		- ファイル nodes.txt として、ノード一覧が得られる。
	- PLCAPI を叩いて、一気に slice に追加する。
		- 手元のマシンに PLCAPI (RPC するライブラリ) をインストールしておく。
			- % plcsh -h https://www.planet-lab.org/PLCAPI/ -u shudo@<sup>ほ</sup> げほげ Password: <パスワードを入力<sup>&</sup>gt; shudo@ほげほげ connected using password authentication Type "system.listMethods()" or "help(method)" for more information. [shudo@ほげ]>>> node list = [line.strip() for line in open("nodes.txt")] [shudo@ほげ]>>> AddSliceToNodes("waseda\_ow", node\_list) [shudo@ほげ]>>> exit

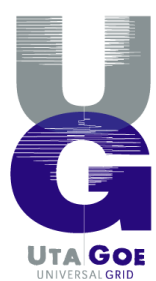

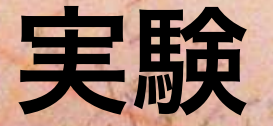

### • あとは ただ、Linux マシンとして使うだけ。

Lambou

### – SSH ログインして使う。

The authenticity of host 'planetlab-01.naist.jp  $(163.221.11.71)$ ' can't be establ lished. RSA key fingerprint is 39: December 10 11: 10 20 20 20: 10: 10: 10: 10: 10: 144. Are you sure you want to continue connecting (yes/no)? yes Warning: Permanently added 'planetlab-01.naist.jp, ILI III III (RSA) to the li st of known hosts. Last login: Mon Jun 23 10:09:45 2008 from The Soldier Line [waseda\_ow@planetlab-01 ~]\$ ∏

franin

- Fedora 8 ベース。Linux 2.6.22.19。
- yum <sup>や</sup> rpm コマンドで RPM パッケージを追加・削除できる。
- 数百台を使うのは、それなりに大変。 ソフトのインストール, 起動 / 停止, 監視, 制御

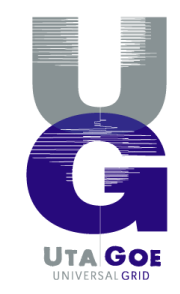

Sannero

NORTH

Seoul A

SOUTH KORE

\* Pyongyang

医口段巨大

HOMAGE

**OWNING** 

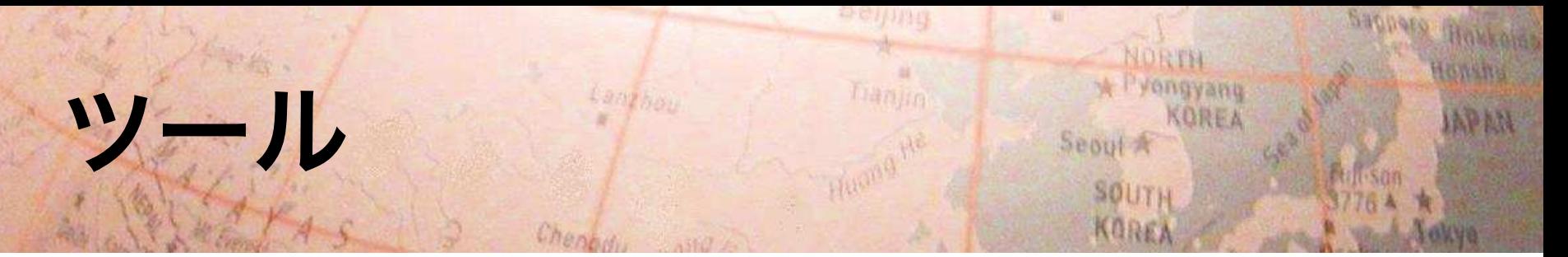

- ソフトウェア管理
	- Stork, CoDeploy, … 設定ファイルを書いてほげほげ。 使ったことありません!
- 複数ノードの一括操作
	- parallel SSH
		- pssh, pscp, … – 対象ホスト名 / IPアドレス一覧をファイルとして与える。
	- GXP (Grid and Cluster Shell, by 東大 田浦さん) なんか いいんじゃないでしょうか。
	- … 僕も昔、汎用のツール (シェルスクリプト集) を書きました。
	- PlanetLab 専用、というツールはあまりない。
- 結局、皆、自分でスクリプトを書いてなんとかしている。
	- 敷居はなかなか高い。 そりゃ、何十台、何百台を使おうというんですから。

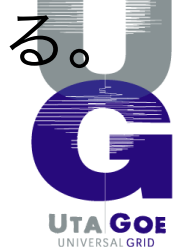

### ツール**: SSH** の準備

- ノードへの操作はすべて SSH で行うので…
	- ログインごとにパスワードを打たずに済むように
		- % eval `ssh-agent` % ssh-add ~/.ssh/id\_... (秘密鍵のファイル) Enter passphrase for /home/…:
	- ログインごとにホストキーを確認されないように
		- 一度手でログインして「yes」を打っておく。 or ssh –o StrictHostKeyChecking=no

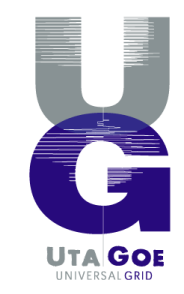

ORTVAND

**DEBUI** 

**SOLITI** 

### OW の場合: ソフトウェア管

- ソフトウェアをインストールするスクリプト ow-setup.sh #!/bin/sh USER=waseda\_ow スライス名<br>HOST FILE=\$<sup>\*</sup> ホスト名一 ホスト名一覧の入ったファイル: ホストファイル OPT= $\overline{a}$ -O StrictHostKeyChecking=no -1 \$USER -h \$HOST FILE -t 1200" # copy .bashrc pscp \$OPT .bashrc /home/\$USER/ # install JDK pscp \$OPT jdk-\*.rpm /home/\$USER/ pssh \$OPT "sudo rpm –Uvh jdk-\*.rpm && rm jdk-\* && sudo ln –sf /usr/java/jdk1.5.0\_15 /usr/local/java" # install Overlay Weaver pscp \$OPT overlayweaver.tar.bz2 /home/\$USER
	- pssh \$OPT "rm –rf overlayweaver && tar xjf overlayweaver.tar.bz2"
- 出力を元に失敗したノードの一覧を作成し、再度スクリプトを実行。

– 実行時の出力例: % ow-setup.sh nodes.txt **Success** on planetlab3.williams.edu:22 **Error** on onelab03.inria.fr:22 **Error** on pl-1.hip.fi:22

…

- grep とか Emacs のキーボードマクロとかを駆使する。
- 全ノードで成功するまで繰り返す。か、どこかであきらめるかする。

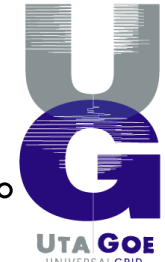

### **OW** の場合**:** ソフトウェア管理

- slice にノードを追加した場合は インストール状況を確認するスクリプト test-installation.sh
	- #!/bin/sh

… for i in  $cat$   $$*`$ do ssh \$OPT \${USER}@\${i} ls –d /usr/java 2>&1 | fgrep /usr/java >  $log-4\{i\}$  & done

• ファイルサイズを見ると、インストールされているか否か が判る。

% 1s  $-1$  log-\* -rw-r—r– 1 shudo users 10 2008-07-02 03:43 log-ホスト名

• ls の結果を編集することで、 インストールし直しのためのホストファイルを得られる。

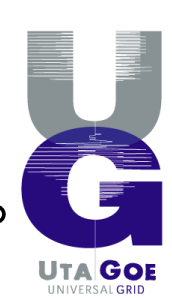

### **OW** の場合**:** ソフトウェアの起動・停止

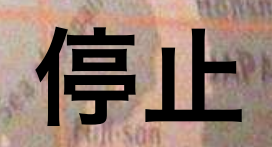

- OW を起動するスクリプト ow-invoke.sh
	- #!/bin/sh -<br>ספטיב**פראו** USER=waseda\_ow HOST FILE=\$\*  $OPT = \sqrt{6} - 0$  ...

pssh \$OPT 'owdhtshell –a Chord –x –n –p 10101 –acl acl.txt –no-upnp > /dev/null 2>&1 &'

- 停止するスクリプト ow-kill.sh
	- #!/bin/sh

… pssh \$OPT "killall java"

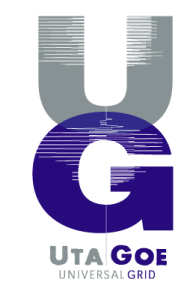

### **OW** の場合**:** 監視

- プロセスの存在を確認するスクリプト test-process.sh
	- #!/bin/sh

```
…
for i in \cot \frac{4}{3}do
         ssh $OPT ${USER}@${i} ps auxww | fgrep java > 
log-{i} 2>&1 &
done
```
**Danin** 

• ファイルサイズを見ると、プロセスが存在するか否かが判 る。

% ls  $-1$  log-\* -rw-r—r– 1 shudo users 225 2008-07-02 03:43 log-ホスト名

• ls の結果を編集することで、 起動し直しのためのホストファイルを得られる。

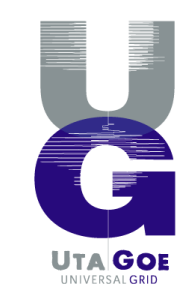

ongyang

 $50001$ 

SOUTH

**KOREA** 

### ソフトウェア・プロセス管理**:** まとめ

- • シェルスクリプト, SSH, parallel SSH を駆使して
	- ソフトウェア管理 ow-setup.sh test-installation.sh
	- プロセス管理 ow-invoke.sh ow-kill.sh test-process.sh
- • スクリプトには、毎度、適切なホスト一覧 (ファイ <sup>ル</sup>) を与える。

### ソフトウェアや実験に固有の処理

• OW の場合、起動後に、 オーバレイの構築が必要。

…

- – 全ノードを join させる必要がある。
	- 手で制御? 台数が多いので、現実的ではない。 % telnet planetlab-01.naist.jp 10101 OWのシェルに接続

Ready. init pub1-s.ane.cmc.osaka-u.ac.jp contact: 13X.X.XX.XXX:3997

- OW 自体の機能で、各ノードを制御。
	- ホストファイルを読んで、各ノードに TCP 接続。 接続先は OW のシェル。
	- 与えられたシナリオに従って、ホスト群を制御。
		- % owemu –c host\_file scenario\_file
	- 実は、分散環境エミュレータの機能拡張。
		- (仮想) ノードを起動する代わりに、動作しているノードに TCP 接続する。

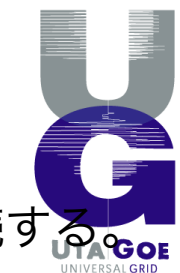

### まとめ

- PlanetLab は生 Linux。
	- 使うのはそれなりに大変。生ゆえ、自由度が高い。

 $200001 -$ 

Lang hou

- 実 Internet での実験からは、学ぶことが多い。 – アプリが強くなる。というか、ならざるを得ない。
- 実は、実験プロジェクト間の分離がよくなされ ていることが活用を促進してるのではないか。 – slice の中で何をやろうと、他への影響は小さい。 – 管理ソフトが大事な役割を果たしている。 – cf. そこらの、生の PC クラスタ, StarBED, …

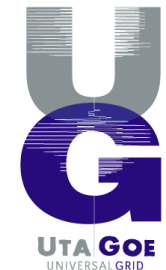

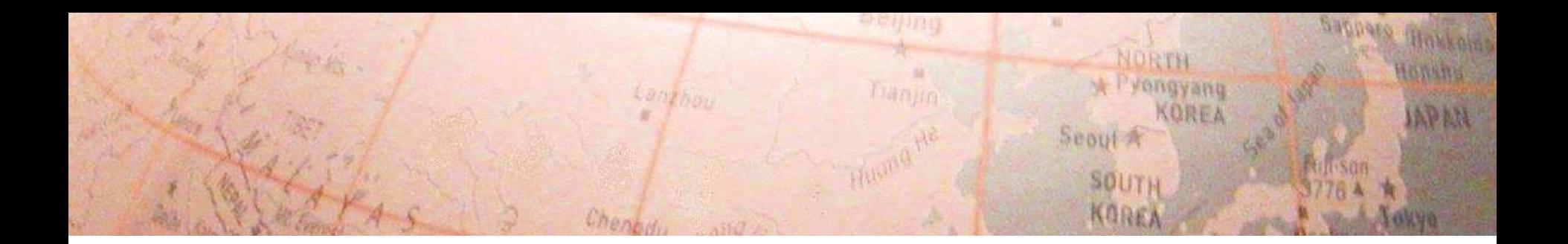

## JGN2plus の姿

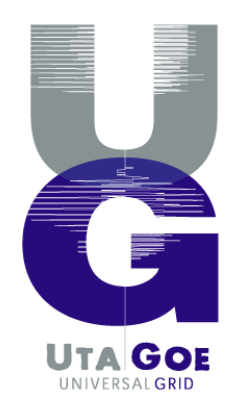

### サイバー関⻄プロジェクト 研究会 **(7/2-3)** での 小林和真 **(kazu-k)** さんの御講演

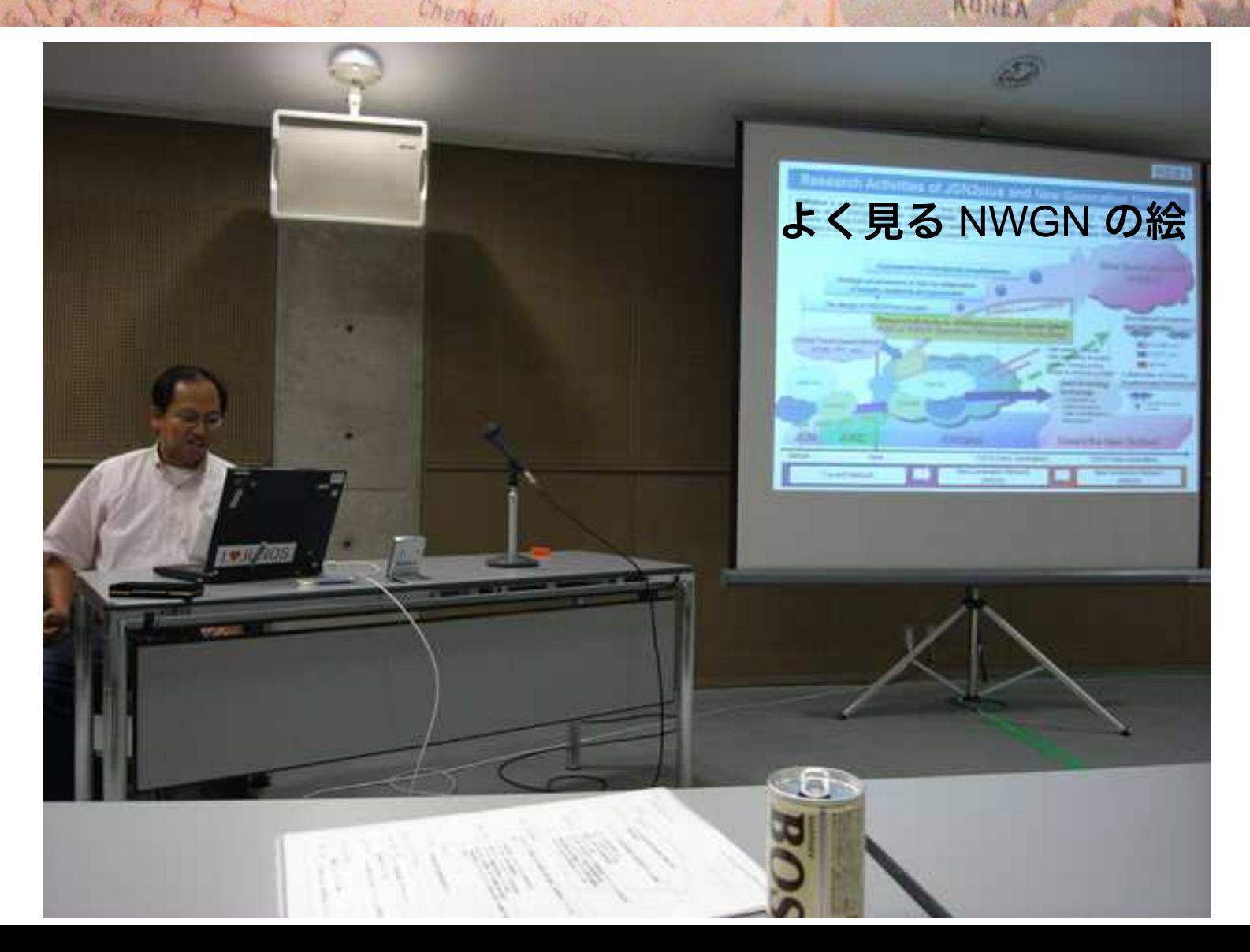

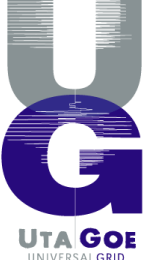

Sannero

APAN

### 注目

## JGN Platform Services

a e ijing

Tianjin

Huong He

- Provisioning of Qos
	-

Chane

Lambou

- DCN (Dynamic Circuit Network) and extended GMPLS based.<br>- Collaborate with Internet2, APAN, possibly GEANT - Collaborate with Internet2, APAN, possibly GEANT<br>- Web service based
- Web service based
- Measurement
	- PerfSONAR based.
	- Collaborate with Internet2, APAN, possibly GEANT
	- Web service based
- **Overlay Services** 
	- Planetlab/CORE (by Prof. Nakao@Hakusan) and their output
	- PIAX (by Prof. Teranishi)
	- $-$  Other

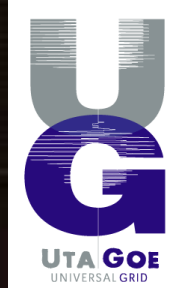

Sappers Roxkoms

Ackya

Howshu

MPAN

NORTH

\* Pyongyang

Seoul A

SOUTH KOREA

KOREA

## 研究グループ?

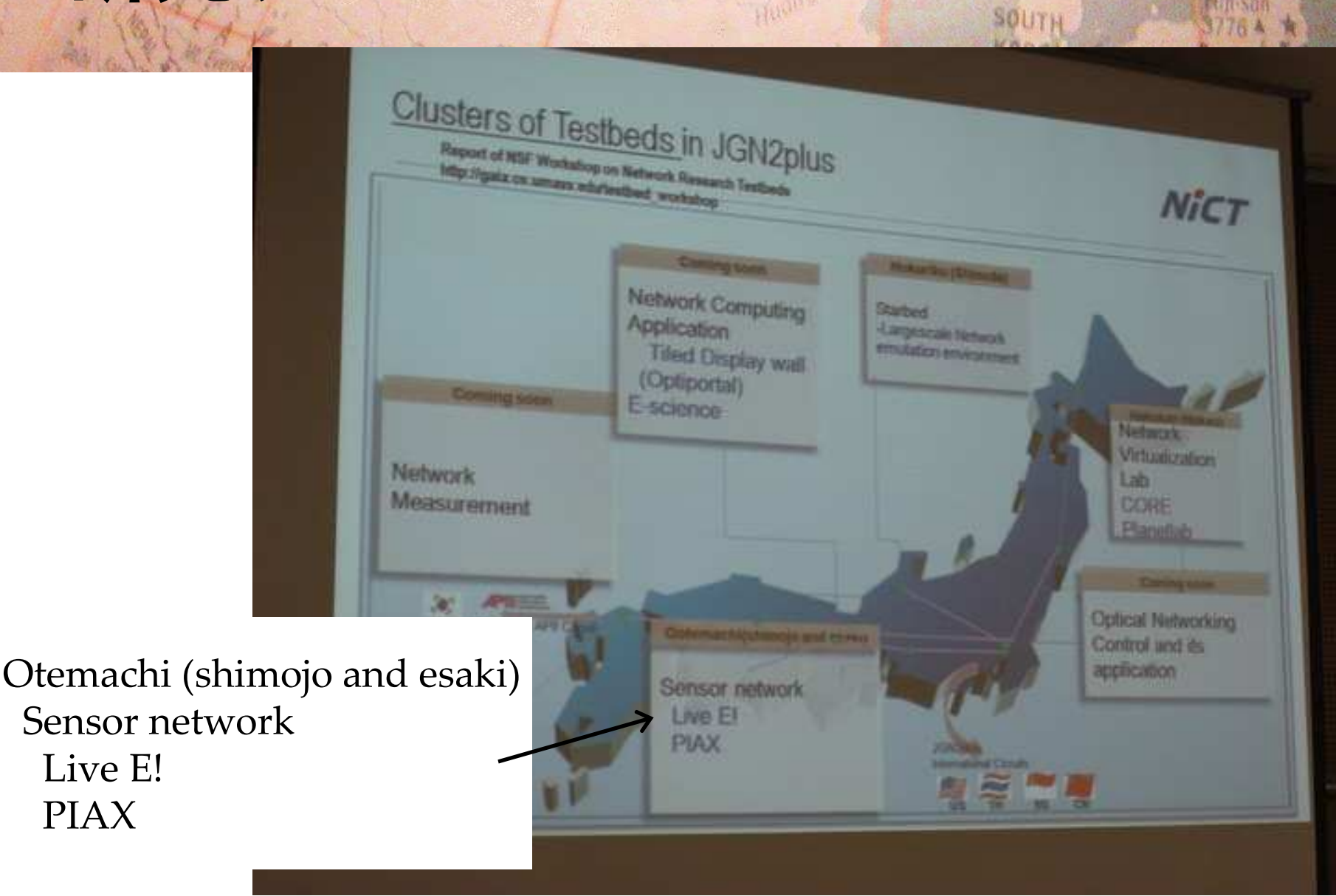

оента

Tranjin

NORTH

Seoul A

\* Pyongyang

KOREA

Sappers Roxkoms

Howsha

**APAN** 

## JGN2plus の姿 下條先生版???

李島川川野

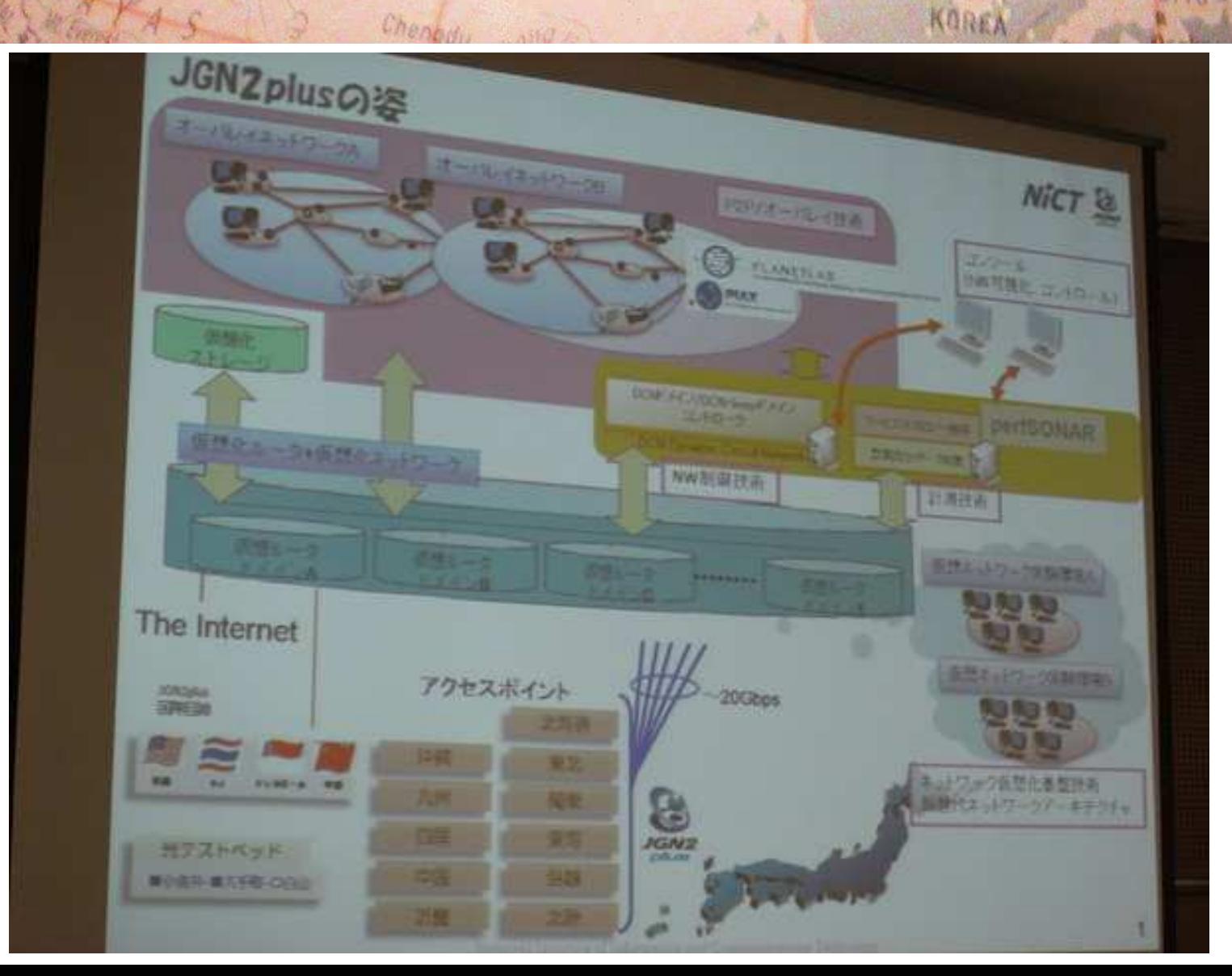

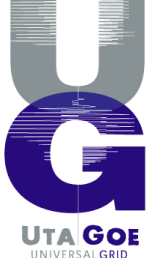

Sappers Roxkoms

Aekye

Howshe

**APAN** 

# **JGN2plus** の姿 **kazu-k** さん版

李島丹明母

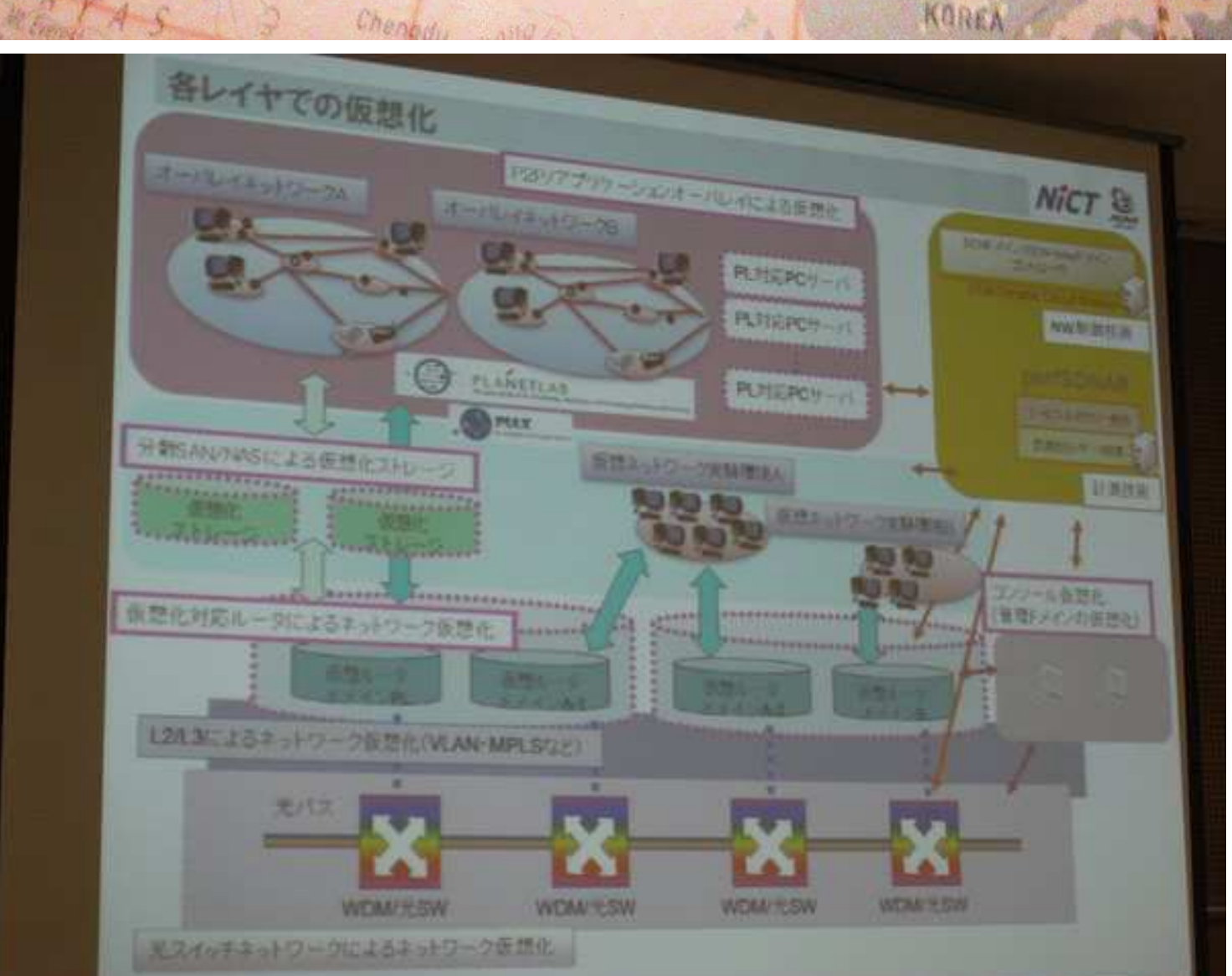

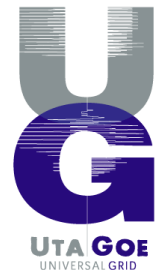

Sappers Roxkoms

Addive

Howshe

**APAN** 

NORTH

KOREA

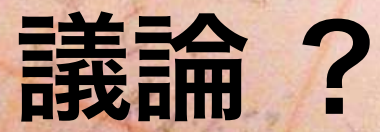

•センサネットワークの実験を助ける

Lam hou

- –エミュレータ, シミュレータ
- テストベッド
	- <sup>の</sup> あり方。
		- •どんな設備 / ソフトがあるといいのか。 Emulab ? StarBED 上でやられてるようなやつ?

**KOREA** 

UTA **GOE** 

 $588112$ 

- JGN2plus <sup>や</sup> StarBED 等への提言。
- DNS 的 階層型 分散 DB とオーバレイの比量